# **Hewlett Packard\* Enterprise**

# **HPE Simplivity Trade-In**

**Heike Ikfrich**

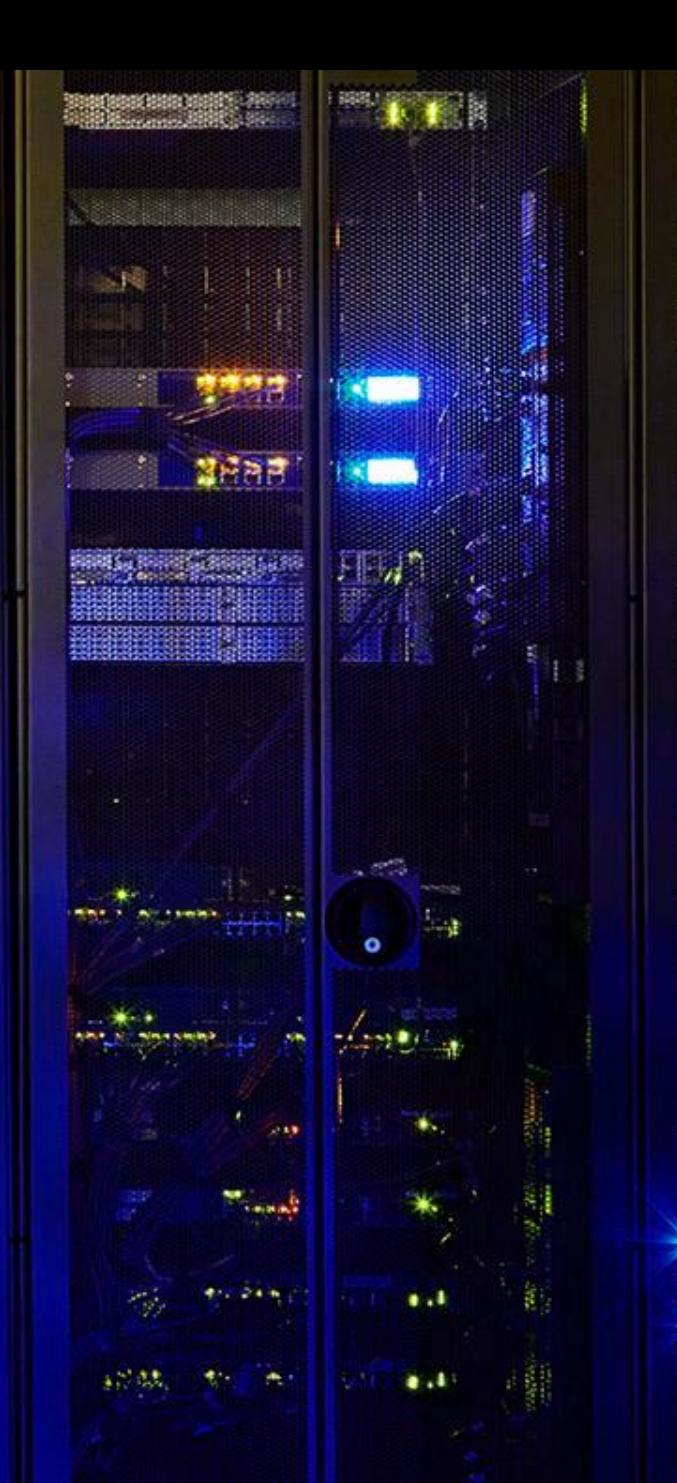

### **Program Purpose**

#### – **Process workflow**

- Create a Trade-in **Quote** and register an opportunity in the trade-in portal
- Review and **approval** of final trade-in allowance by HPE
- After purchase and installation of the new product, the beneficiary **completes** the trade-in request
- HPE collects the **old equipment** at no charge, and after final validation, submits the **payment of trade-in** amount to beneficiary bank account.
- Get Cash Back on Replacing old IT Assets with HPE SimpliVity!!

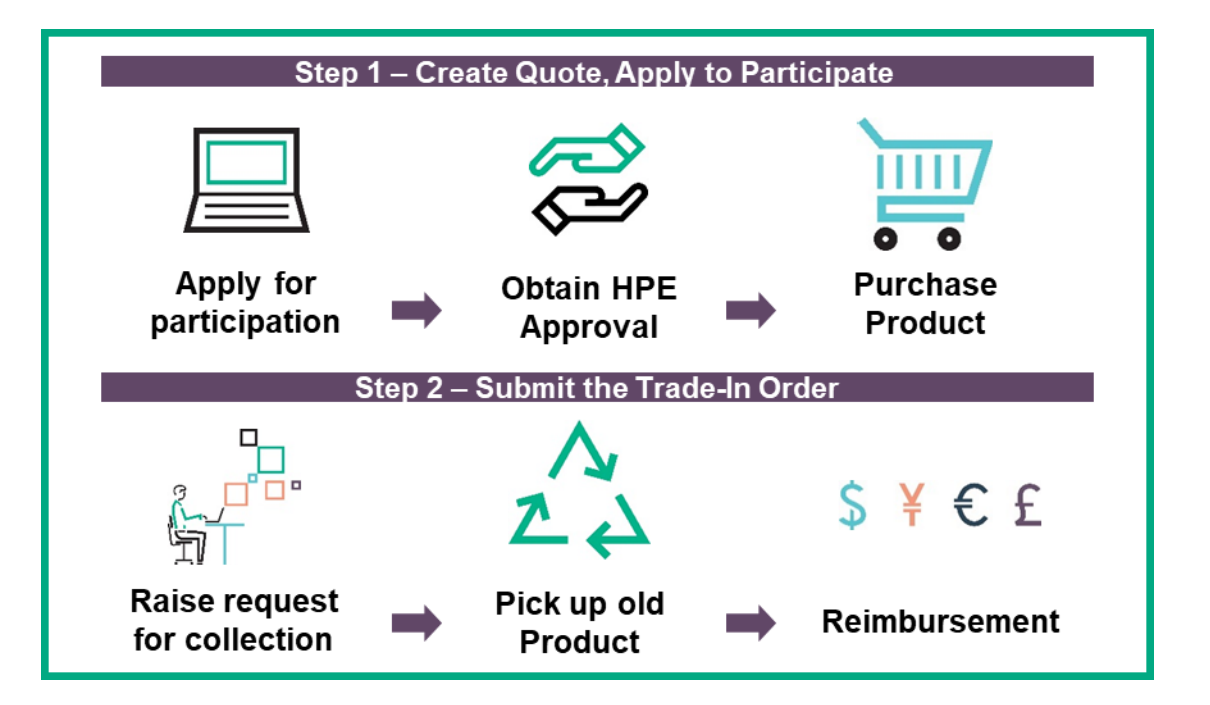

### **Program Purpose**

Get Cash Back on Replacing old IT Assets with HPE SimpliVity

- Program is applicable for HPE end-user customers who purchase **HPE SimpliVity** and replace their old IT assets (virtual Storage solutions or traditional Storage products)
- Channel Partner or HPE Sales to register the transaction.
- Trade-In can be combined with **deal pricing**.
- **Register** on the Landing Page: [www.hpe.com/eu/tradein](http://www.hpe.com/eu/tradein)
- **Terms and Conditions** and further program details available on the landing page

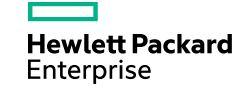

# **Product Details**

#### New Products

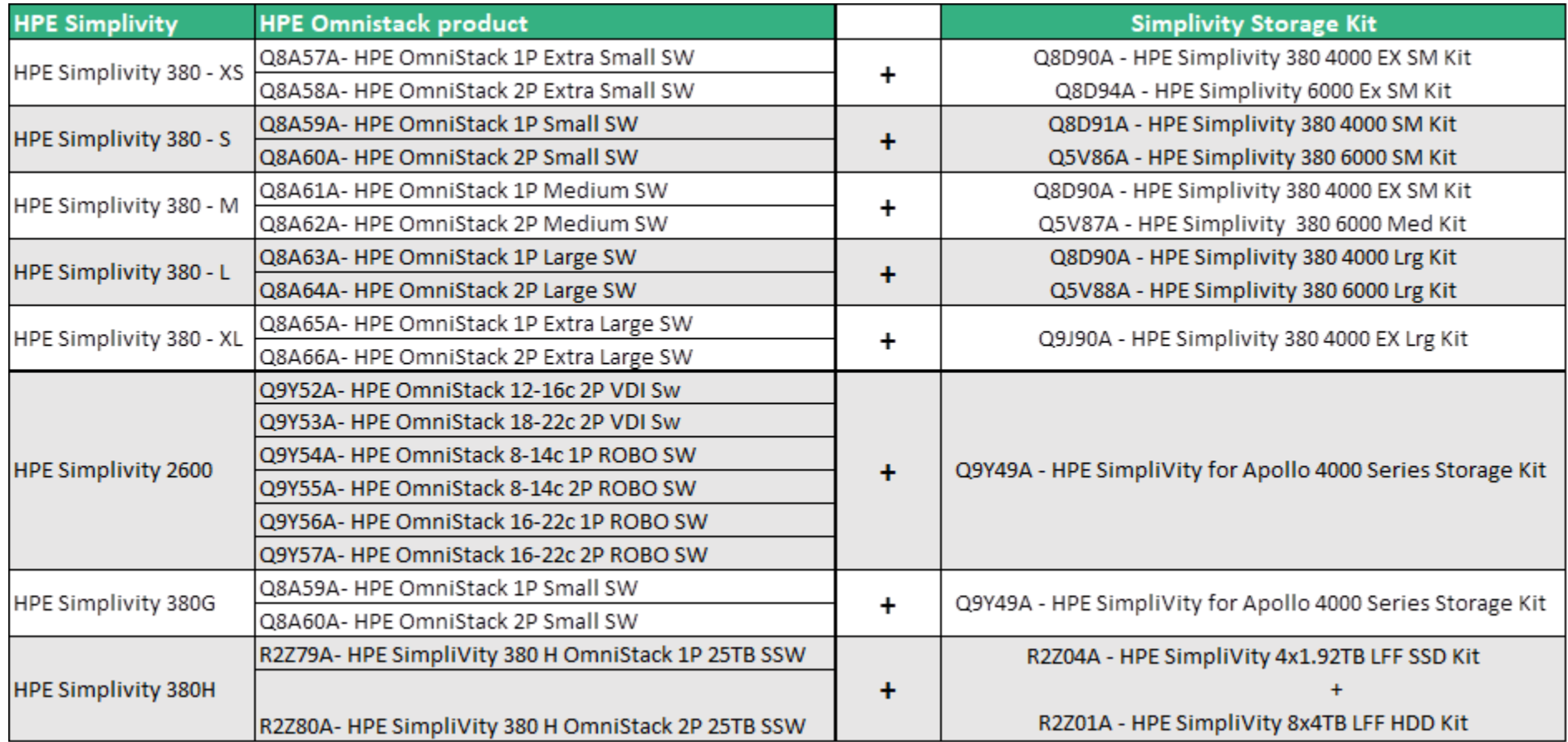

# **Product details**

Trade-In products

#### Trade-In Product Category

- Rack, Blade and Tower servers
- Storage Arrays
- …or a mix of both

- All brands of servers integrated in Rack or standalone
- All brands of Storage arrays
- … or a mix of all brands and product categories mentioned on the left side

#### Attributes To be traded against …

HPE SimpliVity System Base node +Omnistack License +HPE SimpliVity Storage Kit.

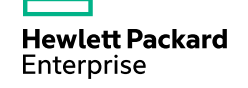

# **Product Details**

Trade-In Products

- Only products of the **same category** type or use can be traded in (physical or virtual storage products, disk arrays and servers).
- Products must be in working condition and be in **legal ownership** with the participant for at least 6 months prior to the trade-in transaction has been initiated.
- No restrictions on trade-in product **brand** or on product **quantity**
- Trade-In products **must not be contaminated** with radioactive, chemical or biological or other hazardous substances.
- Registration to the program, collection of trade-in products and bank account for submission of trade-in payment must be within the **same country**.
- Collection and transportation of trade in products is **free of charge** for the participant.

*<sup>(1)</sup> Participant can either be the end-customer or the reseller. In case of reseller participation the asset ownership is to be transferred from the end customer to the reseller. The ownership conditions always apply to the initial owner, hence the end customer. Participant cannot be the distributor.*

### **Calculation of Trade-In Value**

#### **The trade-in amount is calculated based on**

- the Omnistack License
- the HPE SimpliVity Storage Kit
- the raw storage capacity purchased vs storage capacity traded-in

#### **Calculation example**(1):

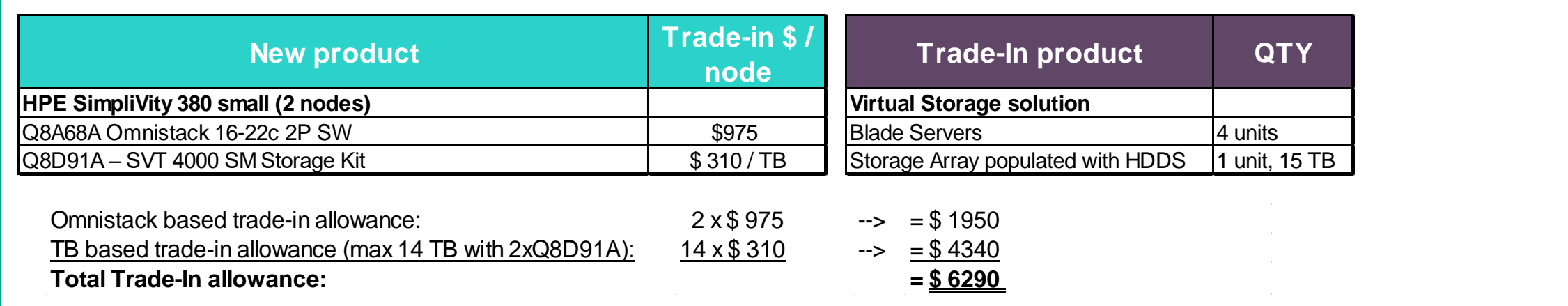

*(1) Deal discounts granted may require a change of the trade-in values.* 

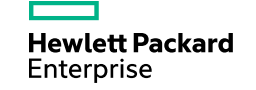

### **End-to-End Process**

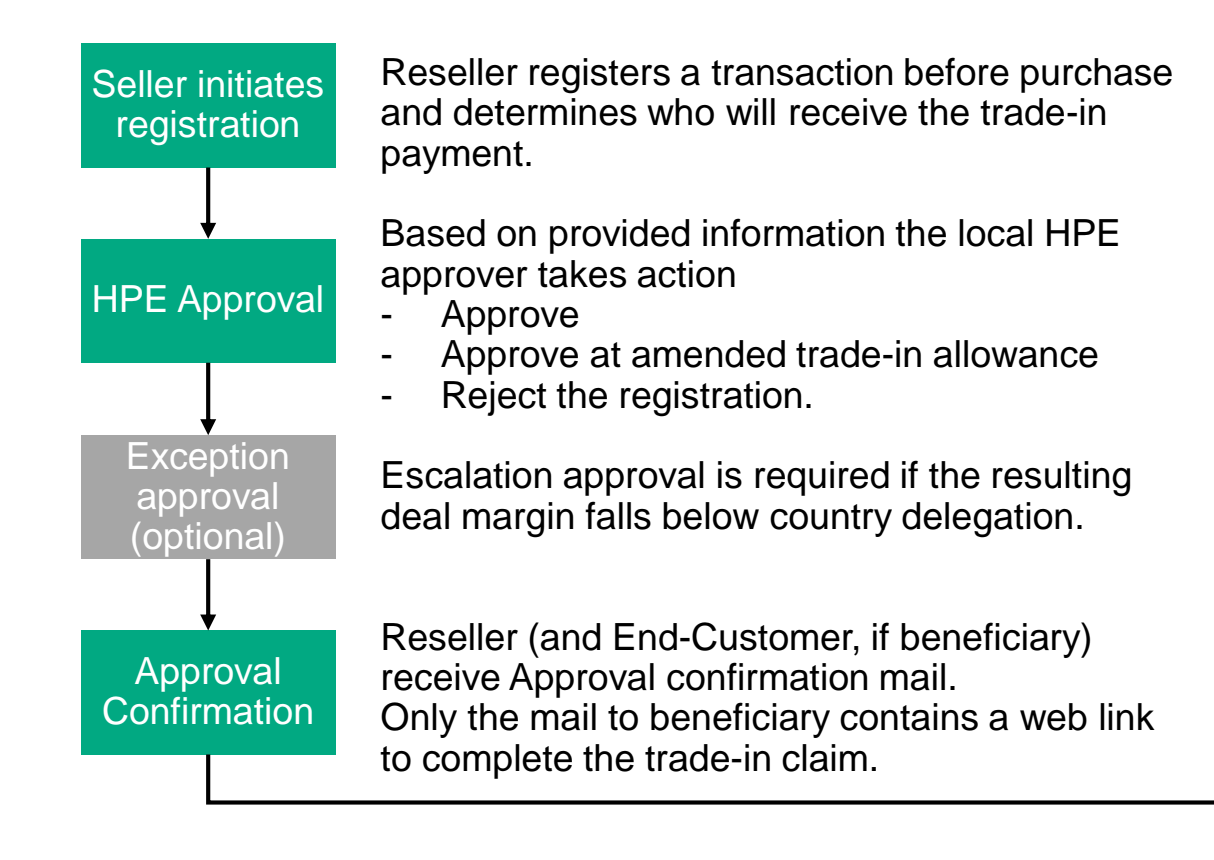

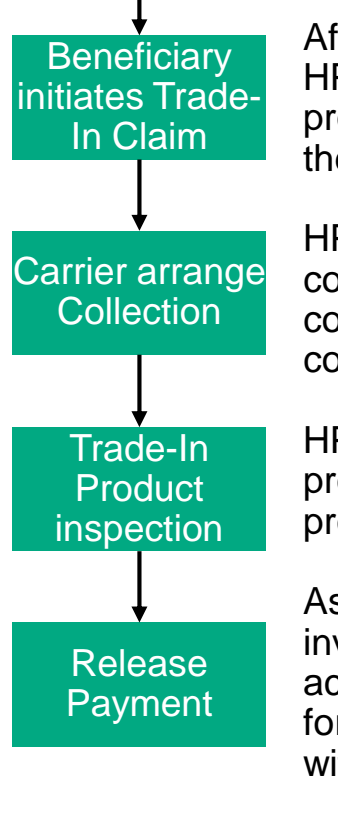

After delivery and installation of the new HPE Products, the beneficiary clicks the provided link to complete data and submit the trade-in claim to HPE.

HPE engaged carrier will call to arrange the collection date and inquire special site conditions which may be considered for the collection.

HPE Clearing Center inspects the returned products if they match the specifications provided with the trade-in claim.

As the claim passed all checks a self billing invoice is issued against HPE and, on its acceptance, the trade-in value is released for payment to the bank account provided with the claim.

Monthly registration reports Monthly transaction reporting and accrual forecasts

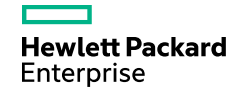

### **Contacts and further Support**

**Landing Page:** [www.hpe.com/eu/tradein](http://www.hpe.com/eu/tradein)

**Transaction Support:** phone: +49 7031 7632 427

email: [trade-in@tpps.mail.hpe.com](mailto:trade-in@tpps.mail.hpe.com) (You can also get support here, to get claims logged which include more than 20 units)

**General Inquiries:** [robert.hasler@hpe.com](mailto:robert.hasler@hpe.com); [heike.ilfrich@hpe.com](mailto:heike.ilfrich@hpe.com)

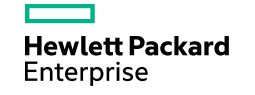

### **Web Links**

#### **Test Web**

<http://customer-portals.gps-b2b.hp-ent.stage.greenova.de/AdLanding/nl/en/20389/?simdate=2019-06-15>

#### **Live Web**

[www.hpe.com/eu/tradein](http://www.hpe.com/eu/tradein)

Vanity URL can be set up and linked on request

#### **GPS Approval Web (internal use only)**

Live: <https://promotions.ext.hpe.com/WMCF.Web/uk/en/page/Approval/>

GPS manages approvers by program, upon setup of an approver, daily mail notifications are sent, as soon as a transaction is pending approval.

Escalation approval requests are routed to the Geo Category Lead by default, delegations can be maintained in the system as well.

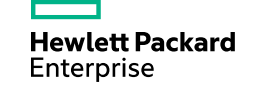